# **Simphony-remote Documentation**

*Release 2.0.0*

**SimPhoNy Project**

**Jun 05, 2017**

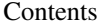

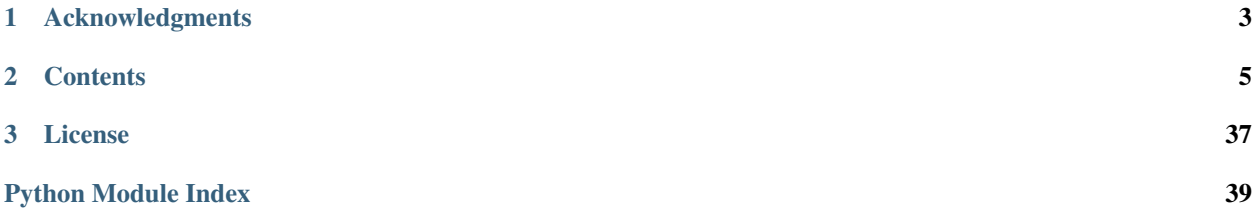

The Simphony-remote is web service that allows users to start and work with simphony enabled environments remotely.

Key provided features:

- Isolated working environments using docker containers.
- No install remote access through a web browser.
- Sharing of working sessions.
- Based on community supported open source initiatives (JupyterHub)

# **Acknowledgments**

<span id="page-6-0"></span>This software is developed under the SimPhoNy project, an EU-project funded by the 7th Framework Programme (Project number 604005) under the call NMP.2013.1.4-1: "Development of an integrated multi-scale modelling environment for nanomaterials and systems by design".

# **Contents**

<span id="page-8-0"></span>This documentation is for simphony-remote 2.0 (2.0.0)

# **Deployment**

### **Single Machine**

Deployment of the complete system in a single machine/VM.

Note: The following instructions assume a clean up-to-date ubuntu 14.04 system.

1. Retrieve the single user session manager:

git clone https://github.com/simphony/simphony-remote

2. Make sure that you are obtaining a recent version of Docker, at least 1.12. Full instructions available at [the](https://docs.docker.com/engine/installation/linux/ubuntulinux/) [Docker website.](https://docs.docker.com/engine/installation/linux/ubuntulinux/) A Makefile rule is provided for convenience. NOTE: this overwrites the docker.list file you might have setup in your /etc/apt/sources.d/ directory. You might be prompted for the root password to execute this:

make dockerengine

3. Install dependencies. You might be prompted for the root password to execute this:

make deps

4. Make sure your docker server is running, and your user is allowed to connect to the docker server (check accessibility of */var/run/docker.sock*). You obtain this by running:

```
sudo service docker start
sudo addgroup your_username docker
```
and logging out and in again. Check if your docker server is operative by running:

docker info

5. Create and activate a virtual environment, then set the appropriate PATH for the node modules:

```
make venv
. venv/bin/activate
export PATH=`node bin`:$PATH
```
6. Install the python dependencies:

make pythondeps

7. And install the package itself:

make install

8. Generate the SSL certificates if you do not already have them. The resulting certificates will have names test.\* because they are self-signed and are not supposed to be used for production. A CA-signed certificate should be obtained instead. The certificates will be created in the jupyterhub directory:

make certs

9. Create the database. By default, this is a sqlite file:

make db

10. Change dir into jupyterhub:

cd ./jupyterhub

and verify that *jupyterhub\_config.py* is correct for your deployment machine setup (see *[Configuration](#page-10-0)*).

11. If you are using virtual users (users that are not present on the system) you need to create a temporary space where the virtual user homes are created:

mkdir /tmp/remoteapp

12. You can now start the service:

sh start.sh

13. Visit the site at:

```
https://127.0.0.1:8000
```
# **Setup docker containers**

Compatible docker containers can be found in DockerHub. Refer to the documentation of [simphony-remote-docker](https://github.com/simphony/simphony-remote-docker) repository to deploy the images.

# <span id="page-9-0"></span>**Setup Database Accounting**

A database is needed for managing the remote applications available for each user. Note that this database is in addition to the database created or used by JupyterHub.

Various accounting sources are supported:

1. Default sqlite database

remoteappmanager by default uses a sqlite database *remoteappmanager.db* in the current work directory. The remoteappdb command-line tool is provided for setting up the database. Please refer to the *[Utilities](#page-12-0)* section for details on the use of this program.

2. Other [DBAPI](https://www.python.org/dev/peps/pep-0249/) implementations and databases

For database implementation supported by [SQLAlchemy,](http://docs.sqlalchemy.org/en/latest/index.html) you may configure remote approanager to use remoteappmanager.db.orm.AppAccounting . Please also refer to *[Configure the remoteappmanager](#page-11-0)* for details on setting up the accounting class.

Note: The use of databases other than sqlite3 is not tested

3. CSV file

You may configurate remoteappmanager to use a CSV file as its database. Please refer to *[Configure the remoteappmanager](#page-11-0)* for details on setting up the accounting class to use [remoteappmanager.db.csv\\_db.CSVAccounting](#page-27-0).

4. Others

Any arbitrary database implementation may be used as long as an accounting class compliant to the API of [remoteappmanager.db.interfaces.ABCAccounting](#page-29-0) is provided. Please also refer to *[Configure](#page-11-0) [the remoteappmanager](#page-11-0)* for details on setting up the accounting class.

### **Start JupyterHub**

1. Start jupyterhub by invoking the start script:

sh start.sh

Note: If you want to keep the application running, use screen to start a detachable terminal.

Note: Running on OSX or with a separate docker machine requires that the appropriate environment variables are set before starting jupyterhub. refer to the command *docker-machine env* to setup the appropriate environment. In general, invoking:

eval `docker-machine env`

will enable the appropriate environment. On Linux, by default the host machine and the docker machine coincide, so this step is not needed.

2. JupyterHub is now running at <https://localhost:8000>

# <span id="page-10-0"></span>**Configuration**

### **Configure the spawner**

The jupyterhub configuration is documented in the [jupyterhub documentation.](https://jupyterhub.readthedocs.io/en/latest/getting-started.html) The important difference is the spawner to use, which is configured as:

```
c.JupyterHub.spawner_class = 'remoteappmanager.jupyterhub.spawners.SystemUserSpawner'
# or
# c.JupyterHubs parameter class = 'remoteappmanager.jupyterhub.spawners.˓→VirtualUserSpawner'
```
#### in the *jupyterhub\_config.py* file.

Please refer to remoteappmanager. jupyterhub. spawners for the available spawners in this project.

### **Configure the authenticator and the admin user**

Different authenticators can be plugged into jupyterhub. In the configuration file, the following entry will change the authenticator:

```
c.JupyterHub.authenticator_class = ('remoteappmanager.jupyterhub.auth.
˓→WorldAuthenticator')
```
*WorldAuthenticator* will allow any user to pass authentication. Use this authenticator only for testing purposes.

Administration capabilities are decided by jupyterhub, not remoteappmanager. *jupyterhub\_config.py* allows to setup admin users with the following entry:

c.Authenticator.admin\_users = {"admin"}

Note that the entry must be a python set. Users in this set will, once logged in, reach an administrative interface, instead of the docker application management.

### <span id="page-11-0"></span>**Configure the remoteappmanager**

Configuration of the remote application is performed from two sources.

- the command line, specified by the Spawner.
- a config file. The location of this file is specified as part of the command line options.

Their options are fully disjoint, and they configure different aspects of the application: Command line options are dynamically decided according to the user that requests the spawn; Config file options are general in nature, and allow the remoteappmanager to perform adequately against the current docker setup.

1. Command line options

```
--base_urlpath The base url where the server resides
--config_file The path of the configuration file
--cookie_name The cookie name for authentication
--hub_api_url The url of the jupyterhub REST API
--hub_host The url of the jupyterhub server
--hub_prefix The url prefix of the jupyterhub
--ip \begin{array}{ccc} \text{-} \text{-} \text{if} \end{array} The IP address to bind
--port contract Port at which to spawn
--proxy_api_url The url of the reverse proxy API
-user The user as specified at the jupyterhub login
```
When **remoteappmanager** is started from jupyterhub using the spawner, all the command line options are filled in automatically.

2. Config file

The **remoteappmanager** has a number of parameters configurable via a config file. The path of the config file should be specified in the spawner in *jupyterhub\_config.py*:

c.SystemUserSpawner.config\_file\_path = "/path/to/config.py"

Please refer to [remoteappmanager.file\\_config.FileConfig](#page-20-0) for the configurable parameters. Note that this config file will be used by all remoteappmanagers for any user.

For example, to use CSV as the database, */path/to/config.py* would contain the followings:

```
database_class = 'remoteappmanager.db.csv_db.CSVDatabase'
database_kwargs = {'url': '/path/to/csv_file'}
```
# **Administration**

As specified in the deployment section, the authenticator will grant administrative rights to users in the specified set. Once logged in, an administrative user will be served by a different application, where it can add or remove users, applications, and authorize users to run specific applications. It is also possible to stop currently running containers.

It is important to note that the administrative interface works only with accounting backends supporting addition and removal. More specifically, it does not support the CSV backend. Read operations are supported, but write operations will be denied.

# <span id="page-12-0"></span>**Utilities**

Simphony remote comes with two utility scripts:

- *remoteappdb*: Allows to add new applications, create new users, and specify permissions between users and applications in a database from the command line. It is targeted at system administrators.
- *remoteapprest*: Allows to start, stop, inquire running containers from the command line.

### **Remoteappdb**

#### Note: As of version 0.9.0 the management functionality of this utility is also covered by the administrative web interface.

The script is aimed at system administrators using the database (by default, a sqlite database) to perform accounting of users and applications.

The database must be first initialized with the *init* command:

remoteappdb ~/remoteappmanager.db init

Once initialized, the database content is ready to be configured. New applications are registered with *app create*. The image name must match the image name in docker:

remoteappdb ~/remoteappmanager.db app create myimage

The option *–verify* can be used to validate the image name against docker.

You can also create users with the *user create* command:

remoteappdb ~/remoteappmanager.db user create myuser

An application will not be visible not can be started by a user until permission is granted. To grant permission, use the *app grant* command:

remoteappdb ~/remoteappmanager.db app create myimage myuser

By default, this command will grant no special options. It is however possible to specify a different running policy, like for example mounting a common home directory, with the following options:

```
--allow-home Enable mounting of home directory
--allow-view Enable third-party visibility of the running container.
--volume TEXT Application data volume, format=SOURCE:TARGET:MODE, where
              mode is 'ro' or 'rw'.
```
Note that you can grant access to the same application with multiple, different policies. Each application and policy will appear as a separate option in the user choice of runnable applications.

The script provides additional functionality to inquire the current state of the database, such as listing the current users, applications, revoke permissions, remove applications and so on.

### **Remoteapprest**

This script is experimental and exploits the REST API provided by the server to allow inquiring, starting, and stopping containers from the command line.

Before using the CLI, you need to authenticate against the jupyterhub server with the *login* command:

remoteapprest login http://jupyterhubserver.example/

You will be inquired about username and password. Once sucessfully logged in, your credentials will be stored in a file *.remoteapprest* in your home directory. Note that your password will not be saved, only an authentication token.

Once logged in, you can inquire about the available applications by issuing:

remoteapprest app available

Note that you don't need to specify the endpoint. This command will show you a list of the available applications, preceded by a unique identifier:

6dbe8e166c94b0b4b36a2d961586acc0: myapplication

This identifier can be used to start a new container, using the following command:

remoteapprest app start 6dbe8e166c94b0b4b36a2d961586acc0

The application will run, and can be seen with:

remoteapprest app running

83c18fcd833595a571d556a5e6c253f8: myapplication

Which will show a different identifier for this running instance. Finally, the application can be stopped using the *stop* command:

remoteapprest app stop 83c18fcd833595a571d556a5e6c253f8

# **Design**

Simphony remote is derived from the Jupyterhub design with a custom single user application that manages the available docker images for each user (Fig 1).

# **Components**

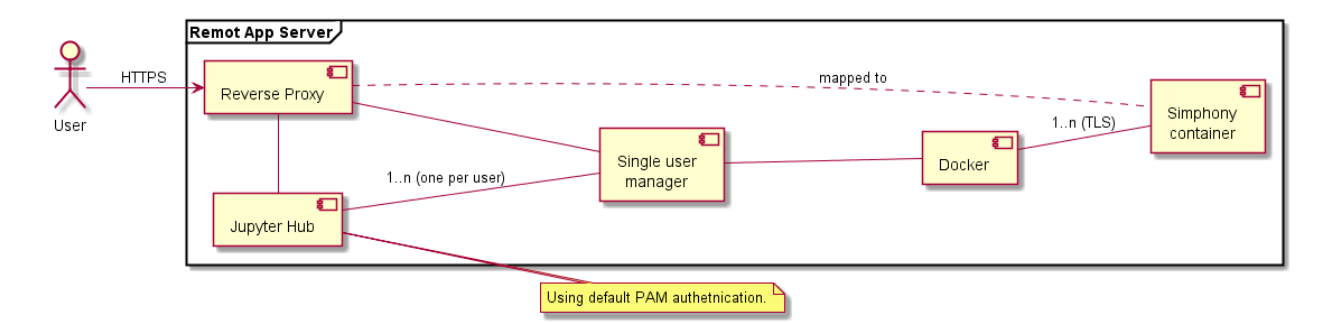

Fig. 2.1: Figure. 1: Component diagram a basic remote app server based on the Jupyter hub infrastructure.

- Reverse proxy: Proxy: the public facing part of the server that uses a dynamic proxy to route HTTP requests to the Hub and Single User Servers.
- Jupyter Hub: manages user accounts and authentication and coordinates Single Users Servers using a Spawner.
- Single user manager: A web server to manage the images and the active sessions. There is one such server for each authenticated user.
- Docker: The docker engine managing the docker containers.

Note: Docker containers are connected via HTTP. HTTPS encryption is only provided by the proxy.

# **Usecases**

A Scientist should be able to:

- Login
- Inspect the available docker images
- Start a new session
- Stop a running session
- Share a session with another user

Furthermore an Administrator should be able to:

- Build compatible docker images
- Upload docker images.

The above design as of version 0.1 supports the usecases (see example in Fig 3):

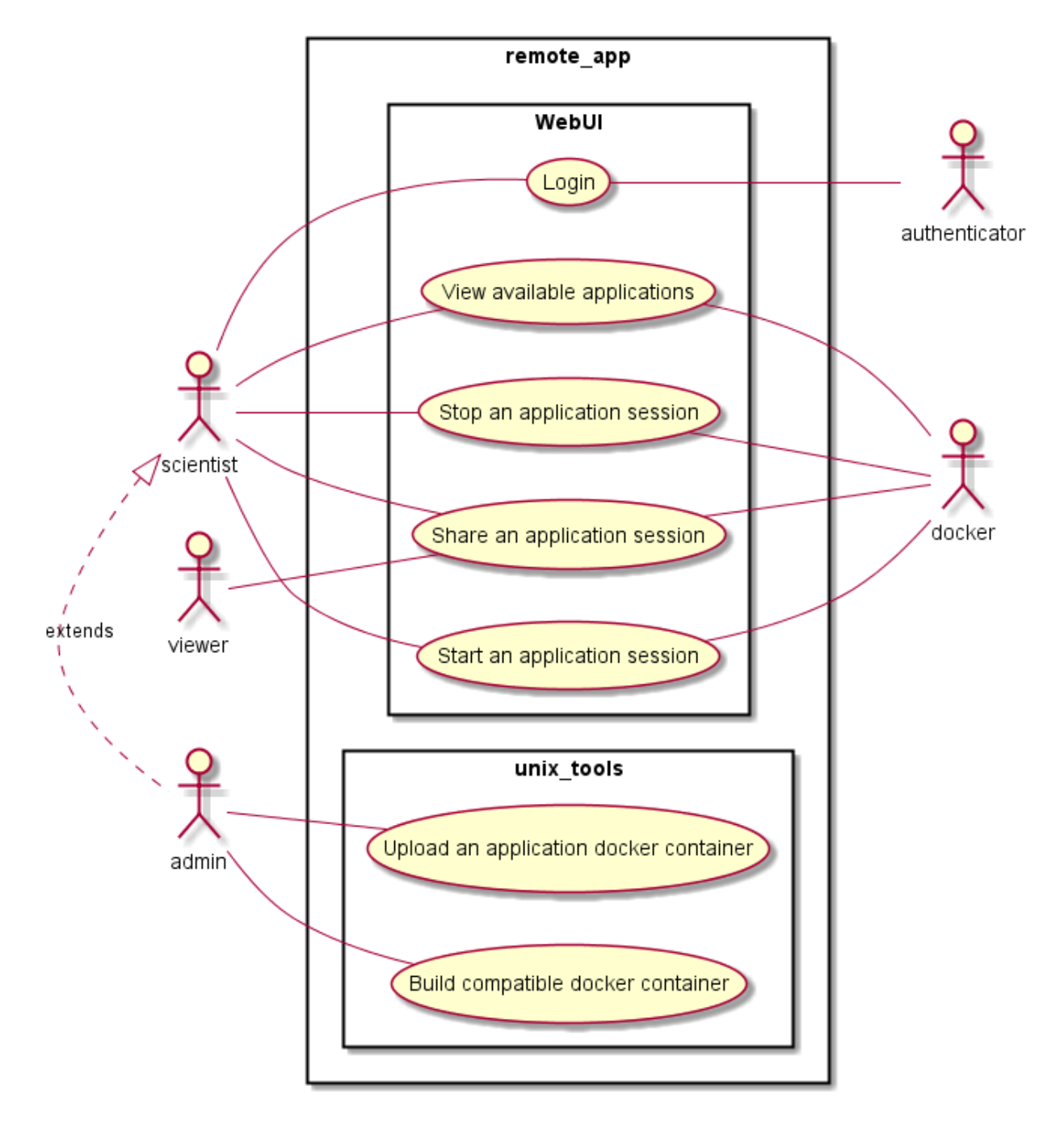

Fig. 2.2: Figure 2: Basic usecases

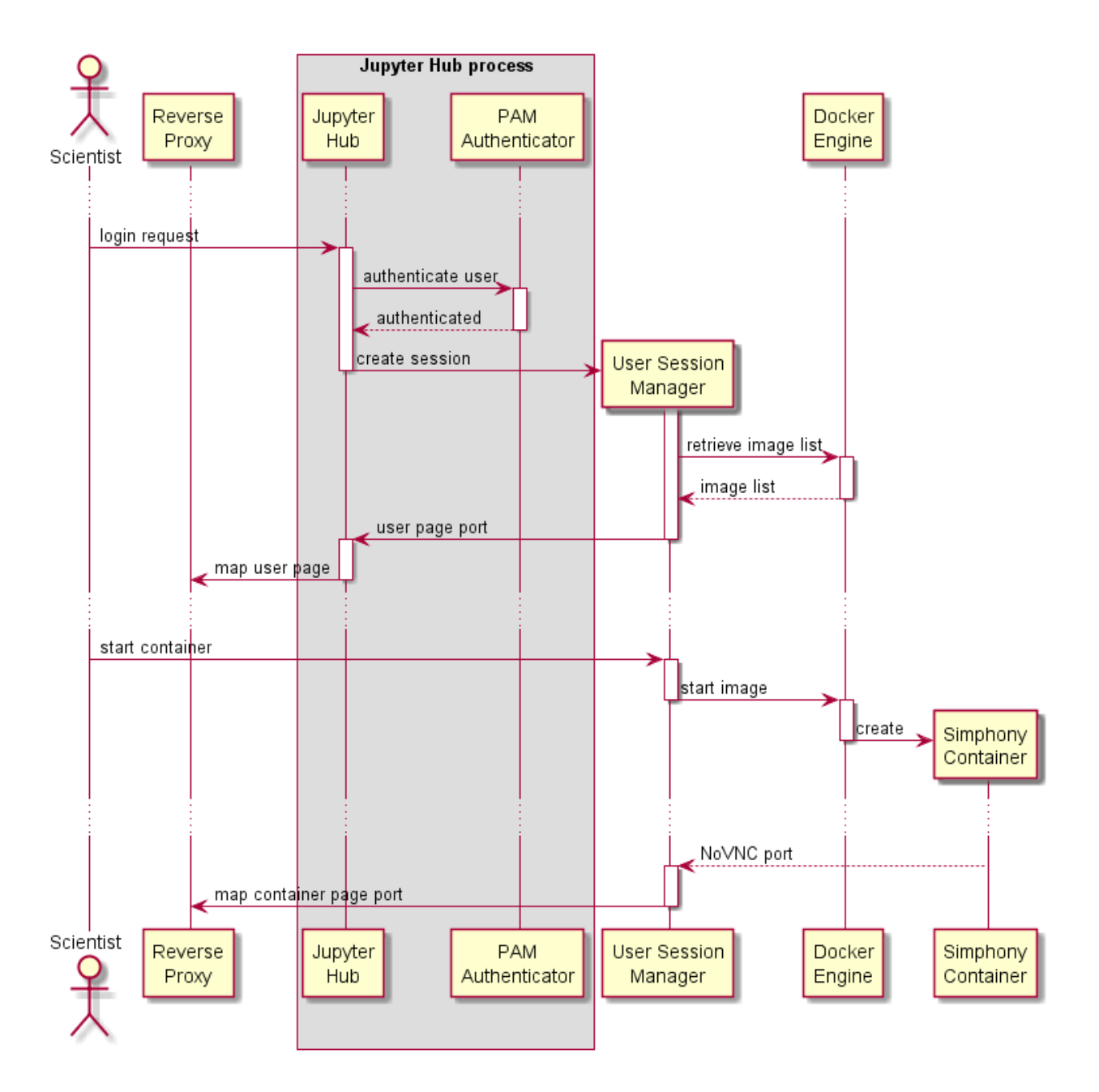

Fig. 2.3: Figure 3: Sequence diagram of an authorised user starting a remote session.

# **Developer documentation**

# **RemoteAppManager**

The main tornado web application that manages the containers (docker applications) for each user.

### **Docker image specifications**

Docker images compliant to the simphony-remote application define a protocol through docker LABEL and environment variables.

### **Labels**

Labels are defined with the prefix namespace:

eu.simphony-project.docker

The following labels are currently defined. Their definition can be found in remoteappmanager.docker.docker\_labels

- ui\_name : the UI visible name of the image
- icon\_128 : a base64 encoded png image that will result as an icon
- description : a user-readable description of the image
- type : a string identifying the type of the container, depending on the original base image (vncapp or webapp)
- env : subnamespace for accepted environment variables. See below.

The env is a subnamespace defining the environment variables the image internals can understand. This does not mean that they are the only ones that will be passed to the image.

The naming strategy works around the [docker label restrictions](https://docs.docker.com/engine/userguide/labels-custom-metadata/#/label-keys-namespaces) of having [kebab case](http://c2.com/cgi/wiki?KebabCase) vs envvars that are traditionally MACRO\_CASE. Additionally, it allows new variables to be added by layers without having to know the variables understood by the base layer.

The strategy is as follows: the name after the env will be converted to uppercase and dashes converted to underscores. For example:

env.x11-width -> container accepts and understands envvar X11\_WIDTH

the value of the label is currently unused, and should be left empty.

If your application uses variables with a different convention, or uses double underscores, you will have to define an auxilliary variable and transfer the value in the image startup scripts.

Currently reserved env keys:

- x11-width : for the VNC images, the X11 width
- x11-height : for the VNC images, the X11 height
- x11-depth : for the VNC images, the X11 depth (currently unused, fixed at 16)

### **Container Labels**

When a container is started, the following labels will be added:

- url  $id$  : unique identifier that ends up in the URL when the user is redirected
- mapping\_id : a unique key identifying the combination of image and policy used to start the container.
- user : the user that started the container

#### **Environment variables**

The following environment variables are passed at container startup:

- JPY USER : the username used to login to the Jupyterhub frontend. Can be an email address, or anything else your authenticator accepts.
- JPY\_BASE\_USER\_URL : The base URL \_path\_ where the user has its service.
- USER : A unix-likable username to create the container user.
- URL\_ID : a unique key assigned to the container that will end up in the user-exposed URL to reach the container.

If the image accepts additional envvars (through the env labels mechanism outlined above) these variables will be passed through the configurables mechanism: special variables are recognized and exposed to the user as a configurable UI, then passed to the container at startup. See the reserved  $env$  labels for details.

### **API reference**

failed to import remoteappmanager.application failed to import remoteappmanager.cli.remoteappdb.\_\_main\_ failed to import remoteappmanager.db.orm failed to import remoteappmanager.docker.container\_manager failed to import remoteappmanager.jupyterhub.auth failed to import remoteappmanager.jupyterhub.spawners failed to import remoteappmanager.webapi.application failed to import remoteappmanager.webapi.container failed to import remoteappmanager.webapi.admin.application failed to import remoteappmanager.webapi.admin.container toctree references unknown document 'api/remoteappmanager.application' toctree references unknown document 'api/remoteappmanager.cli.remoteappdb. \_\_main\_\_\_' toctree references unknown document 'api/remoteappmanager.db.orm' toctree references unknown document 'api/remoteappmanager.docker.container\_manager' toctree references unknown document 'api/remoteappmanager.jupyterhub.auth' toctree references unknown document 'api/remoteappmanager.jupyterhub.spawners' toctree references unknown document 'api/remoteappmanager.webapi.application' toctree references unknown document 'api/remoteappmanager.webapi.container'

<span id="page-19-2"></span>toctree references unknown document 'api/remoteappmanager.webapi.admin.application'

toctree references unknown document 'api/remoteappmanager.webapi.admin.container'

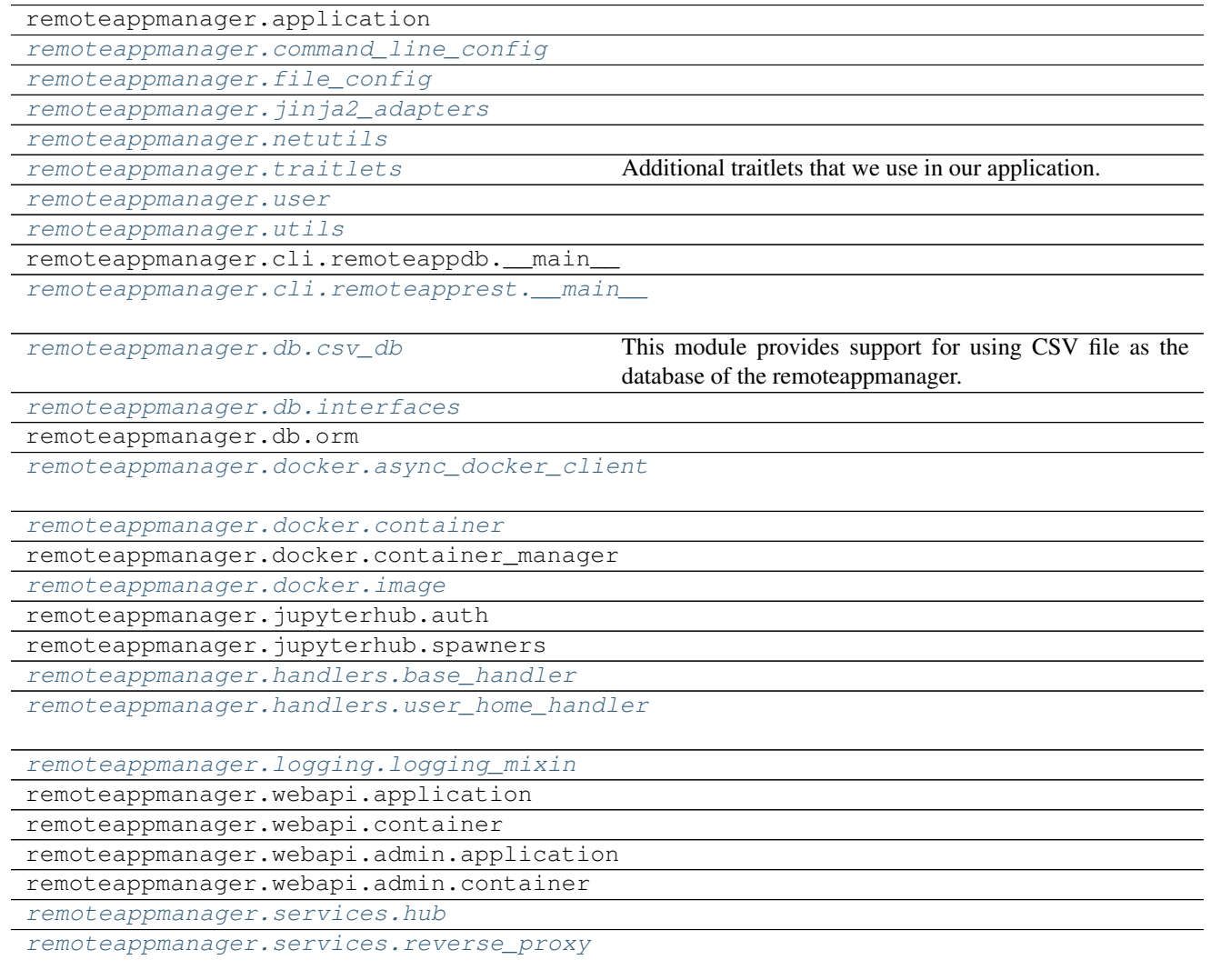

### <span id="page-19-0"></span>**command\_line\_config**

### **Classes**

[CommandLineConfig](#page-19-1) (\*args, \*\*kwargs) Configuration options for the application server

<span id="page-19-1"></span>class remoteappmanager.command\_line\_config. **CommandLineConfig** ( *\*args*, *\*\*kwargs*) Bases: traitlets.traitlets.HasTraits

Configuration options for the application server

<span id="page-20-2"></span>**base\_urlpath** = Unicode The base url where the server resides

#### **command\_line\_options\_inited** = False

**config\_file** = Unicode The path of the configuration file

**cookie\_name** = Unicode The cookie name for authentication

**hub\_api\_url** = Unicode The url of the jupyterhub REST API

- **hub\_host** = Unicode The url of the jupyterhub server
- **hub\_prefix** = Unicode The url prefix of the jupyterhub

**ip** = Unicode The IP address to bind

**parse\_config** ( ) Parses the command line arguments, and assign their values to our local traits.

**port** = Int Port at which to spawn

**proxy\_api\_url** = Unicode The url of the reverse proxy API

```
user = Unicode
     The user as specified at the jupyterhub login
```
### <span id="page-20-1"></span>**file\_config**

### **Classes**

 $FileConfig$  (\*args, \*\*kwargs) Configuration options for the application server.

<span id="page-20-0"></span>class remoteappmanager.file\_config. **FileConfig** ( *\*args*, *\*\*kwargs*) Bases: traitlets.traitlets.HasTraits

Configuration options for the application server. They are sourced from the configuration file.

#### **database\_class** = Unicode

The import path to a subclass of ABCDatabase

Default: 'remoteappmanager.db.orm.ORMDatabase'

### **database\_kwargs** = Dict

The keyword arguments for initialising the Database instance

Default: {'url': 'sqlite:///remoteappmanager.db'}

#### <span id="page-21-0"></span>**docker\_config** ( )

Extracts the docker configuration as a dictionary suitable to be passed as keywords to the docker client.

#### **docker\_host** = Unicode

The docker host to connect to

Default: "

### **docker\_realm** = Unicode

Docker realm is a label added to containers started by this deployment of simphony-remote. You should change this to something unique only if your machine is already running other simphony-remote instances, all using the same docker server. Failing to do that would allow different simphony-remote instances to see (and interact with) each other's containers.

The docker realm. Identifies which containers belong to a specific instance of simphony-remote.

Default: 'remoteexec'

#### **ga\_tracking\_id** = Unicode

The google analytics tracking id

#### **login\_url** = Unicode

The url to be redirected to if the user is not authenticated for pages that require authentication

Default: '/hub'

### **network\_timeout** = Int

The timeout (seconds) for network operations

Default: 30

```
parse_config ( config_file)
     Parses the config file, and assign their values to our local traits.
```
#### **static\_path** = Unicode

The path where to search for static files

#### **template\_path** = Unicode

The path where to search for jinja templates

### $tls = **Bool**$

If True, connect to docker with tls

Default: False

#### **tls\_ca** = Unicode

Path to CA certificate for docker TLS

Default: "

#### **tls\_cert** = Unicode

Path to client certificate for docker TLS

Default: "

#### **tls\_key** = Unicode

Path to client key for docker TLS

Default: "

#### **tls\_verify** = Bool

If True, verify the CA certificate against a known or self-signed CA certificate

Default: True

### <span id="page-22-3"></span><span id="page-22-0"></span>**jinja2\_adapters**

### **Functions**

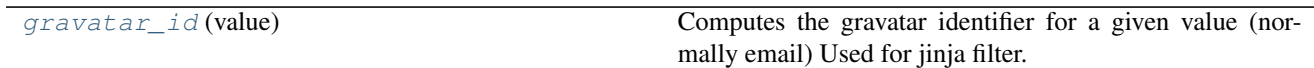

<span id="page-22-1"></span>remoteappmanager.jinja2\_adapters. **gravatar\_id** ( *value*) Computes the gravatar identifier for a given value (normally email) Used for jinja filter.

### **Classes**

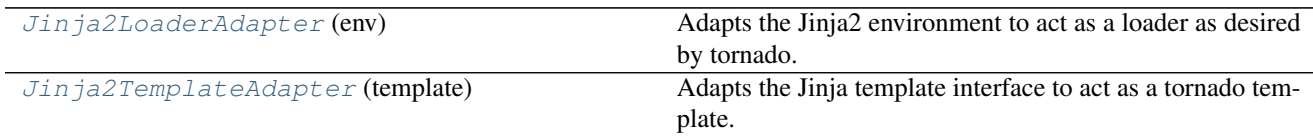

<span id="page-22-2"></span>class remoteappmanager.jinja2\_adapters. **Jinja2LoaderAdapter** ( *env*) Bases: [object](https://docs.python.org/2/library/functions.html#object)

Adapts the Jinja2 environment to act as a loader as desired by tornado.

The class uses duck typing to implement the interface of tornado.BaseLoader and relies on jinja caching to hold the premade templates.

Initializes the adapter.

Parameters **env** (*Environment*) – the jinja2 environment

**load** ( *name*, *parent\_path=None*)

Loads the template with a given name.

#### Parameters

- **name**  $(str)$  $(str)$  $(str)$  the simple name of the template.
- **parent\_path** ([str](https://docs.python.org/2/library/functions.html#str)) The parent path (unused)

### Returns

- *Jinja2TemplateAdapter object, adapting a jinja template into a tornado*
- *template interface*

**reset** ( )

Resets the LRU cache in jinja template environment. The method is already thread safe.

```
resolve_path ( name, parent_path=None)
```
Returns the absolute name of the template according to the loader.

<span id="page-23-6"></span>Parameters

- **name**  $(str)$  $(str)$  $(str)$  the simple name of the template.
- **parent\_path** ([str](https://docs.python.org/2/library/functions.html#str)) The parent path (unused)

Returns

Return type The absolute path of the template

<span id="page-23-2"></span>class remoteappmanager.jinja2\_adapters. **Jinja2TemplateAdapter** ( *template*) Bases: tornado.template.Template

Adapts the Jinja template interface to act as a tornado template. It reimplements the base class, but it uses no functionality of it.

**generate** ( *\*\*kwargs*) Generate this template with the given arguments.

### <span id="page-23-0"></span>**netutils**

#### **Functions**

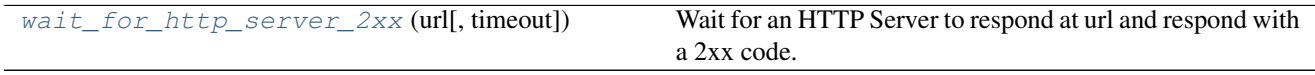

<span id="page-23-3"></span>remoteappmanager.netutils. **wait\_for\_http\_server\_2xx** ( *url*, *timeout=10*) Wait for an HTTP Server to respond at url and respond with a 2xx code.

### <span id="page-23-1"></span>**traitlets**

### **Functions**

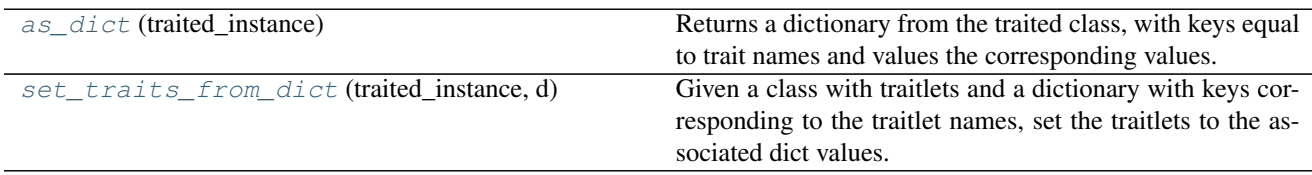

<span id="page-23-4"></span>remoteappmanager.traitlets. **as\_dict** ( *traited\_instance*)

Returns a dictionary from the traited class, with keys equal to trait names and values the corresponding values.

<span id="page-23-5"></span>remoteappmanager.traitlets. **set\_traits\_from\_dict** ( *traited\_instance*, *d*) Given a class with traitlets and a dictionary with keys corresponding to the traitlet names, set the traitlets to the associated dict values.

<span id="page-24-4"></span>Note: if a set operation fails, the appropriate traitlet exception is raised. Traitlets that were already set won't be rolled back.

### **Classes**

[UnicodeOrFalse](#page-24-2) ([default\_value, allow\_none, ...]) Declare a traitlet.

```
class remoteappmanager.traitlets. UnicodeOrFalse ( default_value=traitlets.Undefined, al-
                                                        low_none=False, read_only=None,
                                                        help=None, config=None, **kwargs)
    Bases: traitlets.traitlets.Unicode
```
Declare a traitlet.

If *allow\_none* is True, None is a valid value in addition to any values that are normally valid. The default is up to the subclass. For most trait types, the default value for allow\_none is False.

Extra metadata can be associated with the traitlet using the .tag() convenience method or by using the traitlet instance's .metadata dictionary.

**info\_text** = 'a unicode string or False'

**validate** ( *obj*, *value*)

#### <span id="page-24-0"></span>**user**

#### **Classes**

[User](#page-24-3) (\*args, \*\*kwargs) Represents the user.

<span id="page-24-3"></span>class remoteappmanager.user. **User** ( *\*args*, *\*\*kwargs*) Bases: traitlets.traitlets.HasTraits

Represents the user. It holds a reference to the ORM user, if available.

 $\texttt{account} = \texttt{Any}$ Can be none if the username cannot be found in the database.

any value

**name** = Unicode a unicode string

#### <span id="page-24-1"></span>**utils**

### <span id="page-25-8"></span>**Functions**

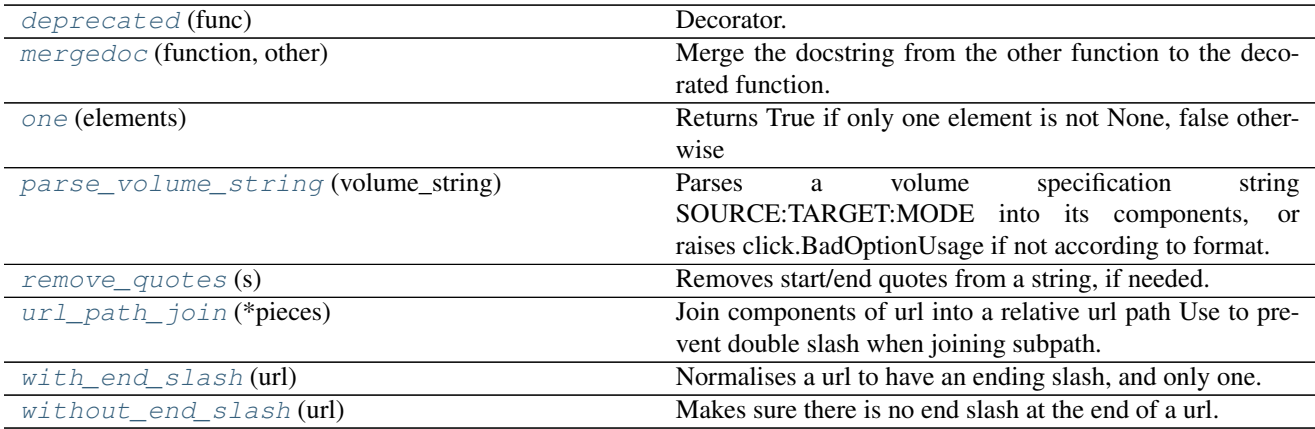

<span id="page-25-0"></span>remoteappmanager.utils. **deprecated** ( *func*) Decorator. Marks a function/method as deprecated.

<span id="page-25-1"></span>remoteappmanager.utils. **mergedoc** ( *function*, *other*) Merge the docstring from the other function to the decorated function.

<span id="page-25-2"></span>remoteappmanager.utils. **one** ( *elements*) Returns True if only one element is not None, false otherwise

<span id="page-25-3"></span>remoteappmanager.utils. **parse\_volume\_string** ( *volume\_string*) Parses a volume specification string SOURCE:TARGET:MODE into its components, or raises click.BadOptionUsage if not according to format.

<span id="page-25-4"></span>remoteappmanager.utils. **remove\_quotes** ( *s*) Removes start/end quotes from a string, if needed. If s is not a string, it is returned untouched.

<span id="page-25-5"></span>remoteappmanager.utils. **url\_path\_join** ( *\*pieces*) Join components of url into a relative url path Use to prevent double slash when joining subpath. This will leave the initial and final / in place

Assume pieces do not contain protocol (e.g. [http://\)](http://)

```
remoteappmanager.utils. with_end_slash ( url)
     Normalises a url to have an ending slash, and only one.
```
<span id="page-25-7"></span>remoteappmanager.utils. **without\_end\_slash** ( *url*) Makes sure there is no end slash at the end of a url.

### **Classes**

[mergedocs](#page-26-2) (other) Merge the docstrings of other class to the decorated.

```
class remoteappmanager.utils. mergedocs ( other)
    Bases: object
```
Merge the docstrings of other class to the decorated.

<span id="page-26-0"></span>**\_\_main\_\_**

**Functions**

 $main()$  $main()$ 

<span id="page-26-3"></span>remoteappmanager.cli.remoteapprest.\_\_main\_\_. **main** ( )

#### **Classes**

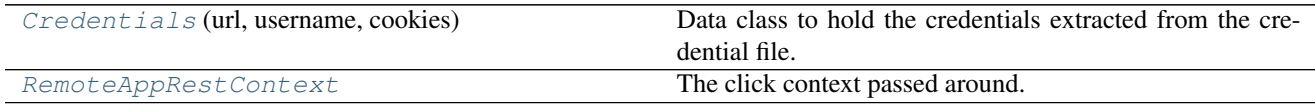

```
class remoteappmanager.cli.remoteapprest.__main__. Credentials ( url, username,
                                                                          cookies)
     object
     Data class to hold the credentials extracted from the credential file.
```

```
classmethod from_file ( credentials_file)
```
Extracts the authorization info from the credentials file. Returns a tuple with url, username, and a dict of credentials cookies

**write** ( *credentials\_file*) Stores the credentials in a credentials file.

<span id="page-26-5"></span>class remoteappmanager.cli.remoteapprest.\_\_main\_\_. **RemoteAppRestContext** Bases: [object](https://docs.python.org/2/library/functions.html#object)

The click context passed around.

**credentials** = None

**credentials\_file** = None

<span id="page-26-1"></span>**csv\_db**

### **Classes**

<span id="page-27-4"></span>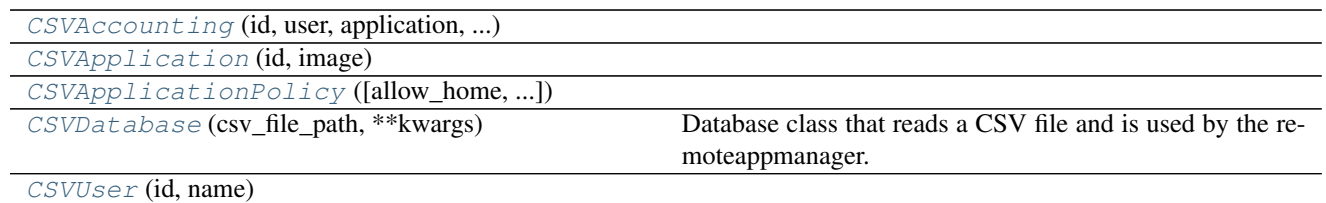

<span id="page-27-0"></span>class remoteappmanager.db.csv\_db. **CSVAccounting** ( *id*, *user*, *application*, *application\_policy*) Bases: [remoteappmanager.db.interfaces.ABCAccounting](#page-29-0)

<span id="page-27-1"></span>class remoteappmanager.db.csv\_db. **CSVApplication** ( *id*, *image*) Bases: [remoteappmanager.db.interfaces.ABCApplication](#page-29-3)

<span id="page-27-2"></span>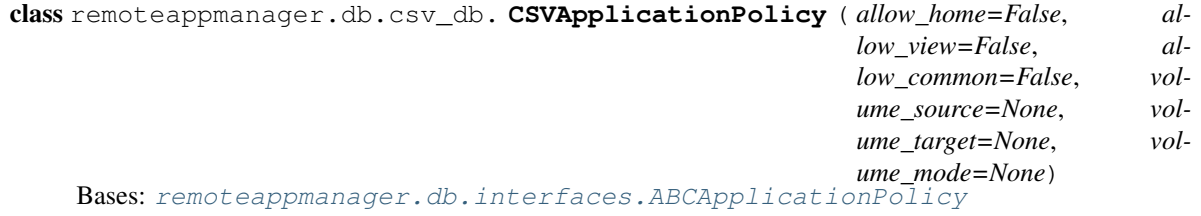

<span id="page-27-3"></span>class remoteappmanager.db.csv\_db. **CSVDatabase** ( *csv\_file\_path*, *\*\*kwargs*) Bases: [remoteappmanager.db.interfaces.ABCDatabase](#page-30-1)

Database class that reads a CSV file and is used by the remoteappmanager. Currently only accepts one csv file.

Initialiser

**Parameters** 

- **csv\_file\_path** ([str](https://docs.python.org/2/library/functions.html#str)) File path for the CSV file
- **\*\*kwargs** optional keyword arguments for open(csv\_file\_path)

**create\_application** ( *app\_name*)

Creates a new application with the specified name. Raises if an application with the same name already exists

**Parameters app\_name**  $(str)$  $(str)$  $(str)$  – The name of the application

Returns id – The id of the created application

Return type [int](https://docs.python.org/2/library/functions.html#int)

Raises exceptions.Exists – If the application already exists.

#### **create\_user** ( *user\_name*)

Creates a user with the specified username, if the backend allows it.

**Parameters user\_name** ([str](https://docs.python.org/2/library/functions.html#str)) – The user name

Returns id – The unique id of the user

Return type [int](https://docs.python.org/2/library/functions.html#int)

Raises exceptions.Exists – If the user with that name already exists.

#### <span id="page-28-0"></span>**get\_accounting\_for\_user** ( *user*)

Returns the accounting information for a given user

Parameters **user** (opaque-type) – Same type as the result of *get\_user*

Returns each item of the list should be an instance satisfying the ABCAccounting format (duck typing)

Return type list

```
get_user ( *, user_name=None, id=None)
```
Return a User for a given user\_name or id, or return None if the User is not found. Only one argument is allowed.

#### Parameters

• **user\_name**  $(str)$  $(str)$  $(str)$  – The user name

 $\cdot$  **id** ([int](https://docs.python.org/2/library/functions.html#int)) – An id

Returns user – an user object that the database understands

Return type opaque-type

**grant\_access** ( *app\_name*, *user\_name*, *allow\_home*, *allow\_view*, *volume*) Grant access for user to application.

#### Parameters

- **app** name  $(str)$  $(str)$  $(str)$  The name of the application
- **user** name  $(str)$  $(str)$  $(str)$  The name of the user
- **allow\_home** ([bool](https://docs.python.org/2/library/functions.html#bool)) If the home workspace should be mounted.
- **allow\_view** ([bool](https://docs.python.org/2/library/functions.html#bool)) If the session should be visible by others.
- **volume**  $(str)$  $(str)$  $(str)$  A volume to mount in the format source\_path:target\_path:mode mode being "ro" or "rw". (e.g. "/host/path:/container/path:ro").

#### Raises

- exception.NotFound: if the app or user are not found.
- ValueError: if the volume string is invalid.

**Returns id** – A 32 characters id (mapping id)

#### Return type [str](https://docs.python.org/2/library/functions.html#str)

**list\_applications** ( )

List all available applications

**Returns** applications  $- A$  list of the available apps.

#### Return type list

**list\_users** ( )

Returns a list of all available users.

Returns users – A list of users.

Return type list

#### **remove\_application** ( *\**, *app\_name=None*, *id=None*)

Remove an existing application by name or id, depending what is provided. Only one argument is allowed. If the application is not present, does nothing.

#### <span id="page-29-4"></span>Parameters

- **app\_name**  $(str)$  $(str)$  $(str)$  The name of the application
- $id$  ( $int$ ) The id of the application

Raises exception.NotFound – If the application is not found.

**remove\_user** ( *\**, *user\_name=None*, *id=None*)

Removes a user by name or id, if the backend allows it. Only one argument is allowed. If the user is not present, does nothing.

**Parameters user\_name** ([str](https://docs.python.org/2/library/functions.html#str)) – The user name

**revoke\_access** ( *app\_name*, *user\_name*, *allow\_home*, *allow\_view*, *volume*) Revoke access for user to application.

#### **Parameters**

- **app\_name**  $(str)$  $(str)$  $(str)$  The name of the application
- **user\_name**  $(str)$  $(str)$  $(str)$  The name of the user
- **allow\_home** ([bool](https://docs.python.org/2/library/functions.html#bool)) If the home workspace should be mounted.
- **allow\_view** ([bool](https://docs.python.org/2/library/functions.html#bool)) If the session should be visible by others.
- **volume**  $(str)$  $(str)$  $(str)$  A volume to mount in the format source\_path:target\_path:mode mode being "ro" or "rw". (e.g. "/host/path:/container/path:ro").

#### Raises

- exception.NotFound: if the app or user are not found.
- ValueError: if the volume string is invalid.

#### **revoke\_access\_by\_id** ( *mapping\_id*)

Like revoke\_access, but uses the mapping id instead.

```
class remoteappmanager.db.csv_db. CSVUser ( id, name)
    object
```
### <span id="page-29-1"></span>**interfaces**

### **Classes**

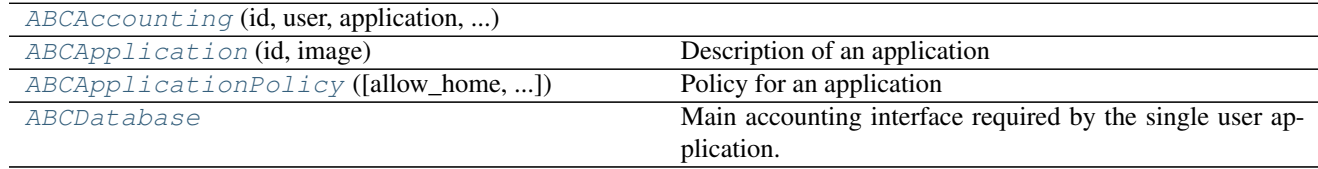

<span id="page-29-0"></span>class remoteappmanager.db.interfaces. **ABCAccounting** ( *id*, *user*, *application*, *application\_policy*)

Bases: [object](https://docs.python.org/2/library/functions.html#object)

<span id="page-29-3"></span>class remoteappmanager.db.interfaces. **ABCApplication** ( *id*, *image*)

<span id="page-30-2"></span>Bases: [object](https://docs.python.org/2/library/functions.html#object)

Description of an application

**id** = None

Numerical id

**image** = None

Name of the image

<span id="page-30-0"></span>class remoteappmanager.db.interfaces. **ABCApplicationPolicy** ( *allow\_home=False*,

*allow\_view=False*, *allow\_common=False*, *volume\_source=None*, *volume\_target=None*, *volume\_mode=None*)

Bases: [object](https://docs.python.org/2/library/functions.html#object)

Policy for an application

- **allow\_common** = None Is the common data volume for the application mounted
- **allow\_home** = None Is the home directory mounted

**allow\_view** = None Is the application viewable by others

- **volume\_mode** = None Mode for read-write access (ro = Read-only.  $rw = Read$ -write)
- **volume\_source** = None Source path for the common data volume on the host machine

#### **volume\_target** = None

Target mount point of the common data volume in the application

<span id="page-30-1"></span>class remoteappmanager.db.interfaces. **ABCDatabase**

Bases: [object](https://docs.python.org/2/library/functions.html#object)

Main accounting interface required by the single user application.

#### **create\_application** ( *app\_name*)

Creates a new application with the specified name. Raises if an application with the same name already exists

**Parameters app\_name**  $(str)$  $(str)$  $(str)$  – The name of the application

Returns id – The id of the created application

Return type [int](https://docs.python.org/2/library/functions.html#int)

Raises exceptions.Exists – If the application already exists.

#### **create\_user** ( *user\_name*)

Creates a user with the specified username, if the backend allows it.

**Parameters user\_name** ([str](https://docs.python.org/2/library/functions.html#str)) – The user name

Returns id – The unique id of the user

Return type [int](https://docs.python.org/2/library/functions.html#int)

Raises exceptions.Exists – If the user with that name already exists.

#### <span id="page-31-0"></span>**get\_accounting\_for\_user** ( *user*)

Returns the accounting information for a given user

Parameters **user** (opaque-type) – Same type as the result of *get\_user*

Returns each item of the list should be an instance satisfying the ABCAccounting format (duck typing)

Return type list

#### **get\_user** ( *\**, *user\_name=None*, *id=None*)

Return a User for a given user\_name or id, or return None if the User is not found. Only one argument is allowed.

#### Parameters

• **user\_name**  $(str)$  $(str)$  $(str)$  – The user name

 $\cdot$  **id** ([int](https://docs.python.org/2/library/functions.html#int)) – An id

Returns user – an user object that the database understands

Return type opaque-type

**grant\_access** ( *app\_name*, *user\_name*, *allow\_home*, *allow\_view*, *volume*) Grant access for user to application.

#### Parameters

- **app** name  $(str)$  $(str)$  $(str)$  The name of the application
- **user** name  $(str)$  $(str)$  $(str)$  The name of the user
- **allow\_home** ([bool](https://docs.python.org/2/library/functions.html#bool)) If the home workspace should be mounted.
- **allow\_view** ([bool](https://docs.python.org/2/library/functions.html#bool)) If the session should be visible by others.
- **volume**  $(str)$  $(str)$  $(str)$  A volume to mount in the format source\_path:target\_path:mode mode being "ro" or "rw". (e.g. "/host/path:/container/path:ro").

#### Raises

- exception.NotFound: if the app or user are not found.
- ValueError: if the volume string is invalid.

**Returns id** – A 32 characters id (mapping id)

#### Return type [str](https://docs.python.org/2/library/functions.html#str)

**list\_applications** ( )

List all available applications

**Returns** applications  $- A$  list of the available apps.

#### Return type list

**list\_users** ( )

Returns a list of all available users.

Returns users – A list of users.

Return type list

#### **remove\_application** ( *\**, *app\_name=None*, *id=None*)

Remove an existing application by name or id, depending what is provided. Only one argument is allowed. If the application is not present, does nothing.

#### <span id="page-32-2"></span>Parameters

- **app\_name**  $(str)$  $(str)$  $(str)$  The name of the application
- $id$  ( $int$ ) The id of the application

Raises exception.NotFound – If the application is not found.

**remove\_user** ( *\**, *user\_name=None*, *id=None*)

Removes a user by name or id, if the backend allows it. Only one argument is allowed. If the user is not present, does nothing.

**Parameters user\_name** ([str](https://docs.python.org/2/library/functions.html#str)) – The user name

**revoke\_access** ( *app\_name*, *user\_name*, *allow\_home*, *allow\_view*, *volume*) Revoke access for user to application.

#### **Parameters**

- **app\_name**  $(str)$  $(str)$  $(str)$  The name of the application
- **user\_name**  $(str)$  $(str)$  $(str)$  The name of the user
- **allow** home  $(bood)$  If the home workspace should be mounted.
- **allow\_view** ([bool](https://docs.python.org/2/library/functions.html#bool)) If the session should be visible by others.
- **volume**  $(str)$  $(str)$  $(str)$  A volume to mount in the format source\_path:target\_path:mode mode being "ro" or "rw". (e.g. "/host/path:/container/path:ro").

#### Raises

- exception.NotFound: if the app or user are not found.
- ValueError: if the volume string is invalid.

#### **revoke\_access\_by\_id** ( *mapping\_id*)

Like revoke\_access, but uses the mapping id instead.

### <span id="page-32-0"></span>**async\_docker\_client**

### **Classes**

[AsyncDockerClient](#page-32-1) (\*args, \*\*kwargs) Provides an asynchronous interface to dockerpy.

```
class remoteappmanager.docker.async_docker_client. AsyncDockerClient ( *args,
```
*\*\*kwargs*)

Bases: [object](https://docs.python.org/2/library/functions.html#object)

Provides an asynchronous interface to dockerpy. All Client interface is available as methods returning a future instead of the actual result. The resulting future can be yielded.

This class is thread safe. Note that all instances use the same executor.

Initialises the docker async client.

The client uses a single, module level executor to submit requests and obtain futures. The futures must be yielded according to the tornado asynchronous interface.

<span id="page-33-2"></span>The exported methods are the same as from the docker-py synchronous client, with the exception of their async nature.

Note that the executor is a ThreadPoolExecutor with a single thread.

#### <span id="page-33-0"></span>**container**

**Classes**

[Container](#page-33-1) (\*args, \*\*kwargs) Class representing a container.

<span id="page-33-1"></span>class remoteappmanager.docker.container. **Container** ( *\*args*, *\*\*kwargs*) Bases: traitlets.traitlets.HasTraits

Class representing a container. Note that its existence just describes a container. It does not imply that the associated container is still running, registered, or anything

```
docker_id = Unicode
```
The docker id of the container

a unicode string

```
classmethod from_docker_dict ( docker_dict)
```
Returns a Container object with the info given by a docker Client.

**Parameters docker [dict](https://docs.python.org/2/library/stdtypes.html#dict)** ( $dict$ ) – One item from the result of docker.Client.containers

Returns container

Return type *[remoteappmanager.docker.container.Container](#page-33-1)*

#### **Examples**

```
>>> # containers is a list of dict
>>> containers = docker.Client().containers()
```
**>>>** Container.from\_docker\_dict(containers[0])

#### **host\_url**

Returns the docker host where this server can be reached, in url form.

#### **image\_id** = Unicode

And the image docker id

a unicode string

#### **image\_name** = Unicode

The image name

a unicode string

#### **ip** = Unicode

The ip address...

<span id="page-34-2"></span>a unicode string

#### **mapping\_id** = Unicode

Mapping identifier

a unicode string

#### **name** = Unicode

The practical name of the container

a unicode string

### **port** = Int

...and port where the container service will be listening

an int

Default: 80

### **realm** = Unicode

a unicode string

#### **url\_id** = Unicode

The id that will go in the URL of the container. This is a de-facto replacement for the container docker id. The reason why we don't use that instead is because the container id is difficult to obtain reliably from inside the container, and because we want more flexibility in the form of the user-exposed id. Important: must be globally unique, not just per-user unique.

a unicode string

#### **urlpath** = Unicode

The url path of the container as it is exported to the user. e.g. "/home/test/containers/12345" Must not have an end slash.

a unicode string

### **user** = Unicode

The user currently running the container

a unicode string

#### <span id="page-34-0"></span>**image**

#### **Classes**

[Image](#page-34-1) (\*args, \*\*kwargs) Wrap class for the docker client images dict result.

<span id="page-34-1"></span>class remoteappmanager.docker.image. **Image** ( *\*args*, *\*\*kwargs*) Bases: traitlets.traitlets.HasTraits

Wrap class for the docker client images dict result. Extracts the relevant information in a convenient interface

**configurables** = List a list

**description** = Unicode

<span id="page-35-2"></span>A long description of the image.

a unicode string

# **docker\_id** = Unicode

The docker id of the image

a unicode string

#### **env** = Dict

a dict

#### classmethod **from\_docker\_dict** ( *docker\_dict*)

Converts the dict response from the dockerpy library into an instance of this class, extracting the relevant information.

Parameters **docker\_dict** ([dict](https://docs.python.org/2/library/stdtypes.html#dict)) – Results of *docker.client.inspect\_image* or an item of the result of *docker.client.images*

#### $i$ con  $128$  = Unicode

A visual icon to associate to the image.

a unicode string

#### **name** = Unicode

The name of the image.

a unicode string

#### **type** = Unicode

The type of the image.

a unicode string

### **ui\_name** = Unicode

The user interface (web) name of the image.

a unicode string

#### <span id="page-35-0"></span>**base\_handler**

### **Classes**

[BaseHandler](#page-35-1) (application, request, \*\*kwargs) Base class for the request handler.

<span id="page-35-1"></span>class remoteappmanager.handlers.base\_handler. **BaseHandler** ( *application*, *request*,

*\*\*kwargs*)

Bases: tornado.web.RequestHandler, [remoteappmanager.logging.logging\\_mixin.Logg](#page-37-2)ingMixin

Base class for the request handler.

#### **authenticator**

The authenticator that is used to recognize the user.

alias of HubAuthenticator

<span id="page-36-4"></span><span id="page-36-0"></span>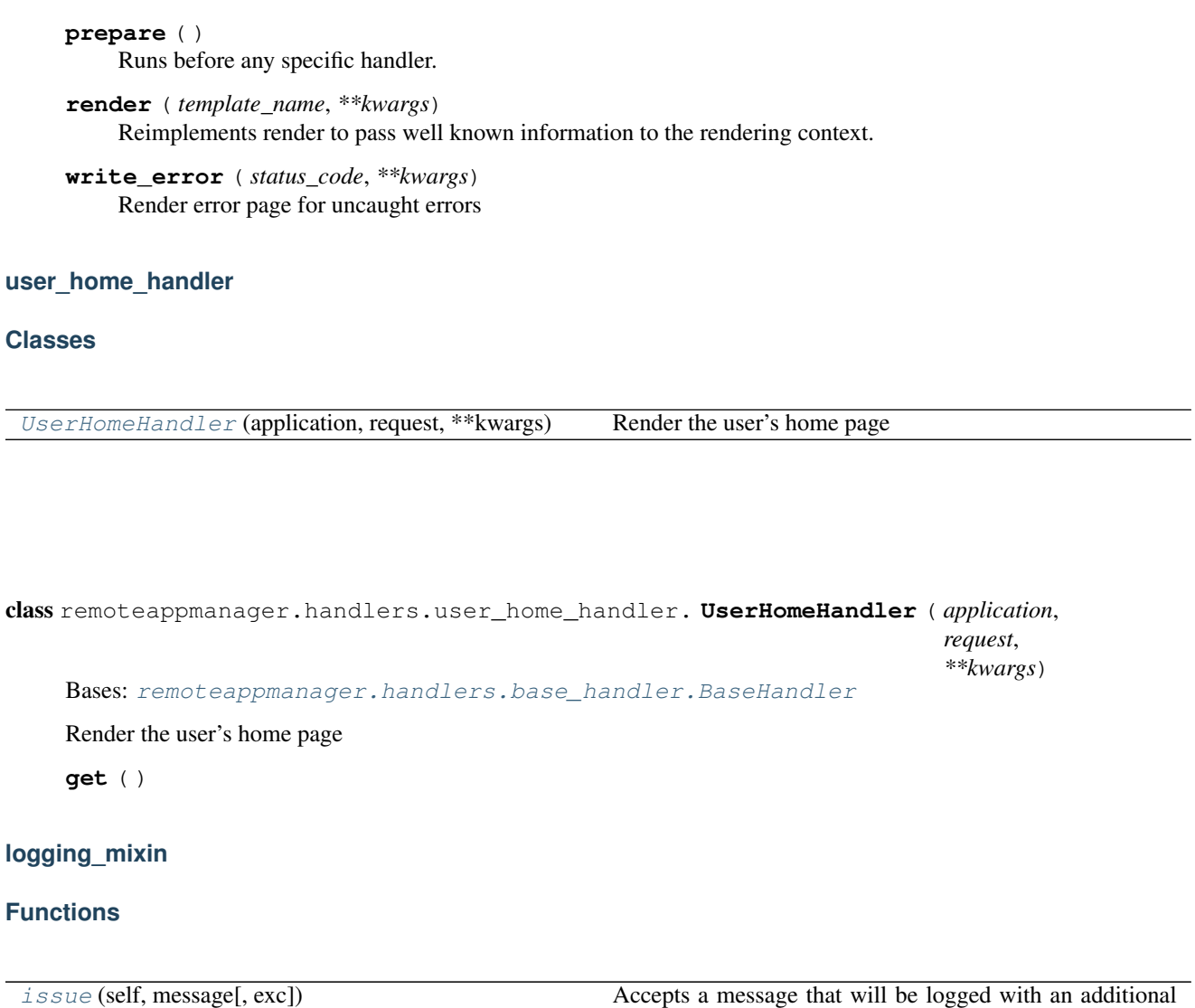

<span id="page-36-2"></span><span id="page-36-1"></span>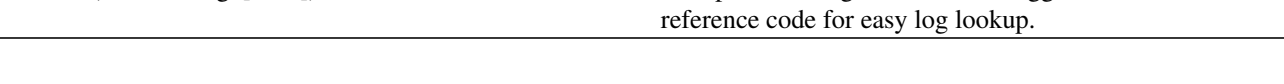

<span id="page-36-3"></span>remoteappmanager.logging.logging\_mixin. **issue** ( *self*, *message*, *exc=None*) Accepts a message that will be logged with an additional reference code for easy log lookup.

The identifier will be returned for inclusion in user-visible error messages.

### **Classes**

[LoggingMixin](#page-37-2) (\*args, \*\*kwargs) A HasTrait class that provides logging.

<span id="page-37-4"></span><span id="page-37-2"></span>class remoteappmanager.logging.logging\_mixin. **LoggingMixin** ( *\*args*, *\*\*kwargs*) Bases: traitlets.traitlets.HasTraits

A HasTrait class that provides logging. Used as a mixin.

#### **log** = Instance a logging.Logger

<span id="page-37-0"></span>**hub**

### **Classes**

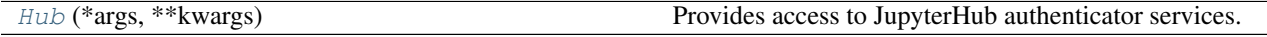

<span id="page-37-3"></span>class remoteappmanager.services.hub. **Hub** ( *\*args*, *\*\*kwargs*) Bases: [remoteappmanager.logging.logging\\_mixin.LoggingMixin](#page-37-2) traitlets.traitlets.HasTraits

Provides access to JupyterHub authenticator services.

Initializes the hub connection object.

**api\_token** = Unicode

The api token to authenticate the request

a unicode string

**endpoint\_url** = Unicode

The url at which the Hub can be reached

a unicode string

**verify\_token** ( *cookie\_name*, *encrypted\_cookie*)

Verify the authentication token and grants access to the user if verified.

#### Parameters

- **cookie\_name**  $(str) A$  $(str) A$  $(str) A$  string containing the conventional name of the cookie.
- **encrypted\_cookie** ([str](https://docs.python.org/2/library/functions.html#str)) the cookie content, as received by JupyterHub (encrypted)
- Returns user\_data If authentication is successful, user\_data contains the user's information from jupyterhub associated with the given encrypted cookie. Otherwise the dictionary is empty.

Return type [dict](https://docs.python.org/2/library/stdtypes.html#dict)

### <span id="page-37-1"></span>**reverse\_proxy**

#### **Classes**

[ReverseProxy](#page-38-0) (\*args, \*\*kwargs) Represents the remote reverse proxy.

<span id="page-38-1"></span><span id="page-38-0"></span>class remoteappmanager.services.reverse\_proxy. **ReverseProxy** ( *\*args*, *\*\*kwargs*)

Bases: [remoteappmanager.logging.logging\\_mixin.LoggingMixin](#page-37-2) traitlets.traitlets.HasTraits

Represents the remote reverse proxy. It is meant to have a high level API.

Initializes the reverse proxy connection object.

#### **api\_token** = Unicode

The authorization API token to authenticate the request

a unicode string

#### **endpoint\_url** = Unicode

The endpoint url at which the reverse proxy has its api

a unicode string

**register** ( *urlpath*, *target\_host\_url*)

Register a given urlpath to redirect to a different target host. The operation is idempotent.

#### Parameters

- **urlpath**  $(str)$  $(str)$  $(str)$  The absolute path of the url (e.g. /my/internal/service/)"
- **target\_host\_url** The host to redirect to, e.g. <http://127.0.0.1:31233/service/>

### **unregister** ( *urlpath*)

Unregisters a previously registered urlpath. If the urlpath is not found in the reverse proxy, it will not raise an error, but it will log the unexpected circumstance.

**Parameters urlpath**  $(str)$  $(str)$  $(str)$  – The absolute path of the url (e.g. /my/internal/service/")

# **Troubleshoot**

# **A new user does not see the applications I am adding**

You have to restart the user server. As a jupyterhub administrator, go to

<https://your.jupyterhub.url/hub/admin>

and restart the user server.

This problem will appear under this circumstance: 1. User who is not in the remoteappmanager db yet performs a login. 2. Admin adds User to remoteappmanager db, and grants him some applications. 3. User will not see the applications.

The reason is the following: when the user first performs the login, the remoteappmanager subprocess is started. The authentication mechanism looks the user up in the remoteappmanager database, does not find it, and therefore sets account to None. This operation is never performed again, so the user remains None even if later on it is added to the database. Only by restarting remoteappmanager the lookup is performed again.

It is debatable if this behavior is a bug or not (after all, bash also won't alter your current enviroment if root changes /etc/bashrc, and you will have to logout to get the new environment). Issue #305 debates this point.

# **I use the GitHub authenticator. A GitHub user has capitalisation in its username, but I see it as lowercase.**

This is by design in both GitHub and JupyterHub. GitHub usernames are case insensitive, and case preserving. JupyterHub authenticator always normalises the usernames to lowercase.

# **The database is not initalised properly**

Each user's server requires a database setup and readable by the local process on which the remoteappmanager web application is started. The error message indicates that the database is not readable (e.g. it does not exist). Please refer to *[Setup Database Accounting](#page-9-0)* for details and options on setting up the database.

For more details on how the local process is managed, please refers to remoteappmanager. spawner.

# **Docker timeouts**

If the application is unable to connect to docker and timeouts with the following message

Error while fetching server API version: HTTPSConnectionPool(host='192.168.99.100', port=2376): Max retries exceeded with url: /version (Caused by ConnectTimeoutError(<requests.packages.urllib3.connection.VerifiedHTTPSConnection object at 0x106299518>, 'Connection to 192.168.99.100 timed out. (connect timeout=60)')).

The likely problem is that your docker machine is not reachable. The most likely cause is that you recently recreated your default docker machine, or the docker machine is no longer reachable. Make sure that your docker environment (DOCKER\_HOST environment variable) is compatible with the docker machine current ip address (*docker-machine ip*). If not, reconfigure your docker machine environment with *eval \$(docker-machine env)*.

# **Error when connecting to docker: Permission denied**

Check if your */var/run/docker.sock* is accessible and readable. The likely cause is that your current user is not in the *docker* group. Fix this by running:

sudo addgroup your\_username docker

and then logging out and in again.

# **License**

<span id="page-40-0"></span>Copyright (c) 2016, SimPhoNy Consortium All rights reserved.

Redistribution and use in source and binary forms, with or without modification, are permitted provided that the following conditions are met:

- Redistributions of source code must retain the above copyright notice, this list of conditions and the following disclaimer.
- Redistributions in binary form must reproduce the above copyright notice, this list of conditions and the following disclaimer in the documentation and/or other materials provided with the distribution.
- Neither the name of the SimPhoNy Consortium nor the names of its contributors may be used to endorse or promote products derived from this software without specific prior written permission.

THIS SOFTWARE IS PROVIDED BY THE COPYRIGHT HOLDERS AND CONTRIBUTORS "AS IS" AND ANY EXPRESS OR IMPLIED WARRANTIES, INCLUDING, BUT NOT LIMITED TO, THE IMPLIED WARRANTIES OF MERCHANTABILITY AND FITNESS FOR A PARTICULAR PURPOSE ARE DISCLAIMED. IN NO EVENT SHALL THE SIMPHONY CONSORTIUM BE LIABLE FOR ANY DIRECT, INDIRECT, INCIDENTAL, SPE-CIAL, EXEMPLARY, OR CONSEQUENTIAL DAMAGES (INCLUDING, BUT NOT LIMITED TO, PROCURE-MENT OF SUBSTITUTE GOODS OR SERVICES; LOSS OF USE, DATA, OR PROFITS; OR BUSINESS INTER-RUPTION) HOWEVER CAUSED AND ON ANY THEORY OF LIABILITY, WHETHER IN CONTRACT, STRICT LIABILITY, OR TORT (INCLUDING NEGLIGENCE OR OTHERWISE) ARISING IN ANY WAY OUT OF THE USE OF THIS SOFTWARE, EVEN IF ADVISED OF THE POSSIBILITY OF SUCH DAMAGE.

Python Module Index

# <span id="page-42-0"></span>r

```
remoteappmanager.cli.remoteapprest.__main__,
       23
remoteappmanager.command_line_config,
       16
remoteappmanager.db.csv_db, 23
remoteappmanager.db.interfaces, 26
remoteappmanager.docker.async_docker_client,
       29
remoteappmanager.docker.container, 30
remoteappmanager.docker.image, 31
remoteappmanager.file_config, 17
remoteappmanager.handlers.base_handler,
       32
remoteappmanager.handlers.user_home_handler,
       33
remoteappmanager.jinja2_adapters, 18
remoteappmanager.logging.logging_mixin,
       33
remoteappmanager.netutils, 20
remoteappmanager.services.hub, 34
remoteappmanager.services.reverse_proxy,
       34
remoteappmanager.traitlets, 20
remoteappmanager.user, 21
remoteappmanager.utils, 21
```
#### Index

# A

ABCAccounting (class in remoteappmanager.db.interfaces), [26](#page-29-4) ABCApplication (class in remoteappmanager.db.interfaces), [26](#page-29-4) ABCApplicationPolicy (class in remoteappmanager.db.interfaces), [27](#page-30-2) ABCDatabase (class in remoteappmanager.db.interfaces),  $27$ account (remoteappmanager.user.User attribute), [21](#page-24-4) allow\_common (remoteappmanager.db.interfaces.ABCApplicationPolicy attribute), [27](#page-30-2) allow\_home (remoteappmanager.db.interfaces.ABCApplicationPolicy attribute), [27](#page-30-2) allow\_view (remoteappmanager.db.interfaces.ABCApplicationPolicy attribute), [27](#page-30-2) api\_token (remoteappmanager.services.hub.Hub attribute), [34](#page-37-4) api\_token (remoteappmanager.services.reverse\_proxy.ReverseProxy attribute), [35](#page-38-1) as dict() (in module remoteappmanager.traitlets), [20](#page-23-6) AsyncDockerClient (class in remoteappmanager.docker.async\_docker\_client), [29](#page-32-2) authenticator (remoteappmanager.handlers.base\_handler.BaseHandler attribute), [32](#page-35-2)

# B

base\_urlpath (remoteappmanager.command\_line\_config.CommandLineConfig attribute), [16](#page-19-2) BaseHandler (class in remoteappmanager.handlers.base\_handler), [32](#page-35-2)

# $\mathsf{C}$

command line options inited (remoteappman-

attribute), [16](#page-19-2) CommandLineConfig (class in remoteappmanager.command\_line\_config), [16](#page-19-2) config\_file (remoteappmanager.command\_line\_config.CommandLineConfig attribute), [16](#page-19-2) configurables (remoteappmanager.docker.image.Image attribute), [31](#page-34-2) Container (class in remoteappmanager.docker.container), [30](#page-33-2) cookie\_name (remoteappmanager.command\_line\_config.CommandLineConfig attribute), [17](#page-20-2) create\_application() (remoteappmanager.db.csv\_db.CSVDatabase method), [24](#page-27-4) create\_application() (remoteappmanager.db.interfaces.ABCDatabase method), [27](#page-30-2) create user() (remoteappmanager.db.csv\_db.CSVDatabase method), [24](#page-27-4) create\_user() (remoteappmanager.db.interfaces.ABCDatabase method), [27](#page-30-2) Credentials (class in remoteappmanager.cli.remoteapprest.\_\_main\_\_), [23](#page-26-6) credentials (remoteappmanager.cli.remoteapprest.\_\_main\_\_.RemoteAppRestContext attribute), [23](#page-26-6) credentials file (remoteappmanager.cli.remoteapprest.\_\_main\_\_.RemoteAppRestContext attribute), [23](#page-26-6) CSVAccounting (class in remoteappmanager.db.csv\_db), [24](#page-27-4) CSVApplication (class in remoteappmanager.db.csv\_db),  $24$ CSVApplicationPolicy (class in remoteappmanager.db.csv\_db), [24](#page-27-4) CSVDatabase (class in remoteappmanager.db.csv\_db), [24](#page-27-4) CSVUser (class in remoteappmanager.db.csv\_db), [26](#page-29-4)

ager.command\_line\_config.CommandLineConfig

# D

database\_class (remoteappman-ager.file\_config.FileConfig attribute), [17](#page-20-2) database kwargs (remoteappman-ager.file\_config.FileConfig attribute), [17](#page-20-2) deprecated() (in module remoteappmanager.utils), [22](#page-25-8) description (remoteappmanager.docker.image.Image attribute), [31](#page-34-2) docker\_config() (remoteappmanager.file\_config.FileConfig method), [17](#page-20-2) docker\_host (remoteappmanager.file\_config.FileConfig attribute), [17](#page-20-2) docker\_id (remoteappmanager.docker.container.Container attribute), [30](#page-33-2) docker\_id (remoteappmanager.docker.image.Image attribute), [32](#page-35-2) docker\_realm (remoteappmanager.file\_config.FileConfig attribute), [18](#page-21-0)

# E

endpoint\_url (remoteappmanager.services.hub.Hub attribute), [34](#page-37-4)

endpoint\_url (remoteappmanager.services.reverse\_proxy.ReverseProxy attribute), [35](#page-38-1)

env (remoteappmanager.docker.image.Image attribute), [32](#page-35-2)

# F

FileConfig (class in remoteappmanager.file config), [17](#page-20-2) from docker dict() (remoteappmanager.docker.container.Container class method), [30](#page-33-2)

from\_docker\_dict() (remoteappmanager.docker.image.Image class method), [32](#page-35-2)

from\_file() (remoteappmanager.cli.remoteapprest.\_\_main\_\_.Credentials class method), [23](#page-26-6)

# G

ga\_tracking\_id (remoteappmanager.file\_config.FileConfig attribute), [18](#page-21-0)

- generate() (remoteappmanager.jinja2\_adapters.Jinja2TemplateAdapter method), [20](#page-23-6)
- get() (remoteappmanager.handlers.user\_home\_handler.UserHomeHand&r.logging.logging\_mixin), [33](#page-36-4) method), [33](#page-36-4)
- get\_accounting\_for\_user() (remoteappmanager.db.csv\_db.CSVDatabase method), [24](#page-27-4)
- get\_accounting\_for\_user() (remoteappmanager.db.interfaces.ABCDatabase method), [27](#page-30-2)
- get\_user() (remoteappmanager.db.interfaces.ABCDatabase method), [28](#page-31-0)
- grant access() (remoteappmanager.db.csv\_db.CSVDatabase method), [25](#page-28-0)

grant\_access() (remoteappmanager.db.interfaces.ABCDatabase method), [28](#page-31-0)

gravatar\_id() (in module remoteappmanager.jinja2\_adapters), [19](#page-22-3)

# H

host\_url (remoteappmanager.docker.container.Container attribute), [30](#page-33-2)

Hub (class in remoteappmanager.services.hub), [34](#page-37-4)

- hub\_api\_url (remoteappmanager.command\_line\_config.CommandLineConfig attribute), [17](#page-20-2)
- hub host (remoteappmanager.command\_line\_config.CommandLineConfig attribute), [17](#page-20-2)

hub prefix (remoteappmanager.command\_line\_config.CommandLineConfig attribute), [17](#page-20-2)

## I

- icon\_128 (remoteappmanager.docker.image.Image attribute), [32](#page-35-2)
- id (remoteappmanager.db.interfaces.ABCApplication attribute), [27](#page-30-2)

Image (class in remoteappmanager.docker.image), [31](#page-34-2)

- image (remoteappmanager.db.interfaces.ABCApplication attribute), [27](#page-30-2)
- image\_id (remoteappmanager.docker.container.Container attribute), [30](#page-33-2)
- image\_name (remoteappmanager.docker.container.Container attribute), [30](#page-33-2)
- info\_text (remoteappmanager.traitlets.UnicodeOrFalse attribute), [21](#page-24-4)
- ip (remoteappmanager.command\_line\_config.CommandLineConfig attribute), [17](#page-20-2)
- ip (remoteappmanager.docker.container.Container attribute), [30](#page-33-2)
- issue() (in module remoteappman-

# J

- Jinja2LoaderAdapter (class in remoteappmanager.jinja2\_adapters), [19](#page-22-3)
- Jinja2TemplateAdapter (class in remoteappmanager.jinja2\_adapters), [20](#page-23-6)

# L

list\_applications() (remoteappmanager.db.csv\_db.CSVDatabase method), [25](#page-28-0) list applications() (remoteappmanager.db.interfaces.ABCDatabase method), [28](#page-31-0)

list\_users() (remoteappmanager.db.csv\_db.CSVDatabase method), [25](#page-28-0)

list users() (remoteappmanager.db.interfaces.ABCDatabase method), [28](#page-31-0)

- load() (remoteappmanager.jinja2\_adapters.Jinja2LoaderAdapter method), [19](#page-22-3)
- log (remoteappmanager.logging.logging\_mixin.LoggingMixinmoteappmanager.cli.remoteapprest.\_\_main\_\_ (modattribute), [34](#page-37-4) ule), [23](#page-26-6)

LoggingMixin (class in remoteappmanager.logging.logging\_mixin), [34](#page-37-4)

login\_url (remoteappmanager.file\_config.FileConfig attribute), [18](#page-21-0)

# M

main() (in module remoteappmanager.cli.remoteapprest.\_\_main\_\_), [23](#page-26-6)

mapping\_id (remoteappmanager.docker.container.Container attribute), [31](#page-34-2)

mergedoc() (in module remoteappmanager.utils), [22](#page-25-8) mergedocs (class in remoteappmanager.utils), [22](#page-25-8)

# N

name (remoteappmanager.docker.container.Container attribute), [31](#page-34-2) name (remoteappmanager.docker.image.Image attribute), [32](#page-35-2)

name (remoteappmanager.user.User attribute), [21](#page-24-4) network timeout (remoteappmanager.file\_config.FileConfig attribute), [18](#page-21-0)

# $\Omega$

one() (in module remoteappmanager.utils), [22](#page-25-8)

# P

parse\_config() (remoteappmanager.command\_line\_config.CommandLineConfig method), [17](#page-20-2) parse\_config() (remoteappmanager.file\_config.FileConfig method), [18](#page-21-0) parse\_volume\_string() (in module remoteappmanager.utils), [22](#page-25-8) port (remoteappmanager.command\_line\_config.CommandLineGonfig attribute), [17](#page-20-2) port (remoteappmanager.docker.container.Container attribute), [31](#page-34-2) ager.db.csv\_db.CSVDatabase method), [26](#page-29-4) [29](#page-32-2) render() (remoteappmanager.handlers.base\_handler.BaseHandler method), [33](#page-36-4) (remoteappmanager.jinja2\_adapters.Jinja2LoaderAdapter method), [19](#page-22-3)

prepare() (remoteappmanager.handlers.base\_handler.BaseHandler method), [32](#page-35-2)

proxy\_api\_url (remoteappmanager.command\_line\_config.CommandLineConfig attribute), [17](#page-20-2)

# R

realm (remoteappmanager.docker.container.Container attribute), [31](#page-34-2) register() (remoteappmanager.services.reverse\_proxy.ReverseProxy method), [35](#page-38-1) remoteappmanager.command\_line\_config (module), [16](#page-19-2) remoteappmanager.db.csv\_db (module), [23](#page-26-6) remoteappmanager.db.interfaces (module), [26](#page-29-4) remoteappmanager.docker.async\_docker\_client (module), [29](#page-32-2) remoteappmanager.docker.container (module), [30](#page-33-2) remoteappmanager.docker.image (module), [31](#page-34-2) remoteappmanager.file\_config (module), [17](#page-20-2) remoteappmanager.handlers.base\_handler (module), [32](#page-35-2) remoteappmanager.handlers.user\_home\_handler (module), [33](#page-36-4) remoteappmanager.jinja2\_adapters (module), [18](#page-21-0) remoteappmanager.logging.logging\_mixin (module), [33](#page-36-4) remoteappmanager.netutils (module), [20](#page-23-6) remoteappmanager.services.hub (module), [34](#page-37-4) remoteappmanager.services.reverse\_proxy (module), [34](#page-37-4) remoteappmanager.traitlets (module), [20](#page-23-6) remoteappmanager.user (module), [21](#page-24-4) remoteappmanager.utils (module), [21](#page-24-4) RemoteAppRestContext (class in remoteappmanager.cli.remoteapprest.\_\_main\_\_), [23](#page-26-6) remove\_application() (remoteappmanager.db.csv\_db.CSVDatabase method), [25](#page-28-0) remove\_application() (remoteappmanager.db.interfaces.ABCDatabase method), [28](#page-31-0) remove\_quotes() (in module remoteappmanager.utils), [22](#page-25-8) remove user() (remoteappman-

(remoteappmanager.db.interfaces.ABCDatabase method),

- resolve path() (remoteappmanager.jinja2\_adapters.Jinja2LoaderAdapter method), [19](#page-22-3)
- ReverseProxy (class in remoteappmanager.services.reverse\_proxy), [35](#page-38-1)
- revoke access() (remoteappmanager.db.csv\_db.CSVDatabase method), [26](#page-29-4)
- revoke\_access() (remoteappmanager.db.interfaces.ABCDatabase method), [29](#page-32-2)
- revoke\_access\_by\_id() (remoteappmanager.db.csv\_db.CSVDatabase method), [26](#page-29-4)
- revoke\_access\_by\_id() (remoteappmanager.db.interfaces.ABCDatabase method), [29](#page-32-2)

# S

- set traits from dict() (in module remoteappmanager.traitlets), [20](#page-23-6)
- static\_path (remoteappmanager.file\_config.FileConfig attribute), [18](#page-21-0)

# T

- template\_path (remoteappmanager.file\_config.FileConfig attribute), [18](#page-21-0)
- tls (remoteappmanager.file\_config.FileConfig attribute), [18](#page-21-0)
- tls\_ca (remoteappmanager.file\_config.FileConfig attribute), [18](#page-21-0)
- tls\_cert (remoteappmanager.file\_config.FileConfig attribute), [18](#page-21-0)
- tls\_key (remoteappmanager.file\_config.FileConfig attribute), [18](#page-21-0)
- tls\_verify (remoteappmanager.file\_config.FileConfig attribute), [18](#page-21-0)
- type (remoteappmanager.docker.image.Image attribute), [32](#page-35-2)

# U

ui\_name (remoteappmanager.docker.image.Image tribute), [32](#page-35-2) UnicodeOrFalse (class in remoteappmanager.traitlets), [21](#page-24-4) unregister() (remoteappmanager.services.reverse\_proxy.ReverseProxy method), [35](#page-38-1) url\_id (remoteappmanager.docker.container.Container attribute), [31](#page-34-2) url\_path\_join() (in module remoteappmanager.utils), [22](#page-25-8) urlpath (remoteappmanager.docker.container.Container attribute), [31](#page-34-2) User (class in remoteappmanager.user), [21](#page-24-4) user (remoteappmanager.command\_line\_config.CommandLineConfig attribute), [17](#page-20-2)

- user (remoteappmanager.docker.container.Container attribute), [31](#page-34-2)
- UserHomeHandler (class in remoteappmanager.handlers.user\_home\_handler), [33](#page-36-4)

# V

- validate() (remoteappmanager.traitlets.UnicodeOrFalse method), [21](#page-24-4)
- verify\_token() (remoteappmanager.services.hub.Hub method), [34](#page-37-4)
- volume\_mode (remoteappmanager.db.interfaces.ABCApplicationPolicy attribute), [27](#page-30-2)
- volume\_source (remoteappmanager.db.interfaces.ABCApplicationPolicy attribute), [27](#page-30-2)
- volume target (remoteappmanager.db.interfaces.ABCApplicationPolicy attribute), [27](#page-30-2)

# W

- wait\_for\_http\_server\_2xx() (in module remoteappmanager.netutils), [20](#page-23-6)
- with\_end\_slash() (in module remoteappmanager.utils), [22](#page-25-8) without end slash() (in module remoteappmanager.utils), [22](#page-25-8)
- write() (remoteappmanager.cli.remoteapprest.\_\_main\_\_.Credentials method), [23](#page-26-6)
- write\_error() (remoteappmanager.handlers.base\_handler.BaseHandler method), [33](#page-36-4)